## **How to Find Your Blue Card**

\*Please remember that it takes 5-10 business days for your blue card to post with changes after we have received your worksheet. Once it has posted you can use the following methods for viewing/ printing your blue card. Thank you again and please let us know if you have any difficulties.

## **If you have your confirmation email (from mid-americacouncil@247scouting.com):**

1. Click the blue registration number found on your confirmation email.

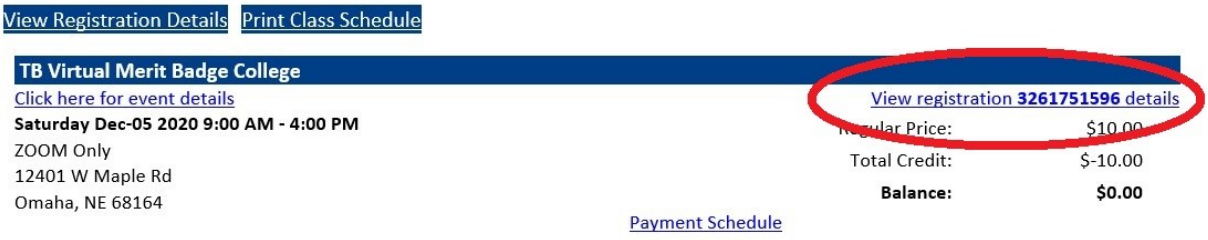

2. Click on the "Reports" tab on your registration details page.

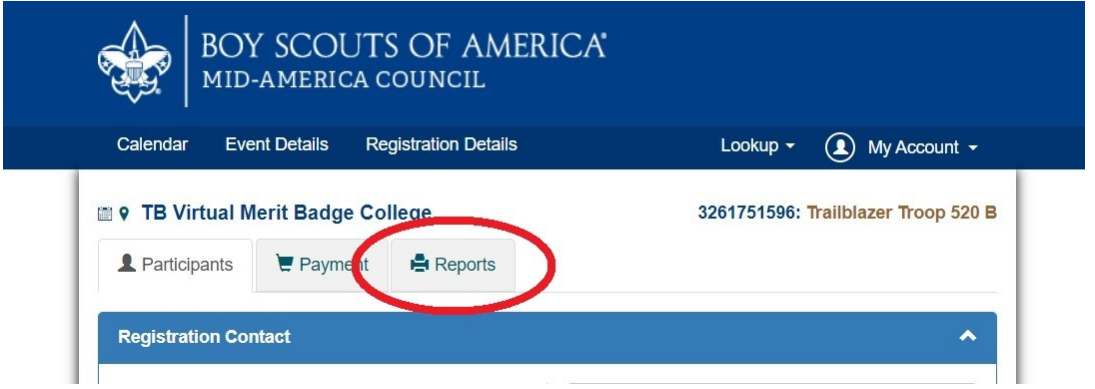

badge.

3. Select either Unit Advancement Detail or Blue Cards  $\Box$  Unit Advancement Detail shows all

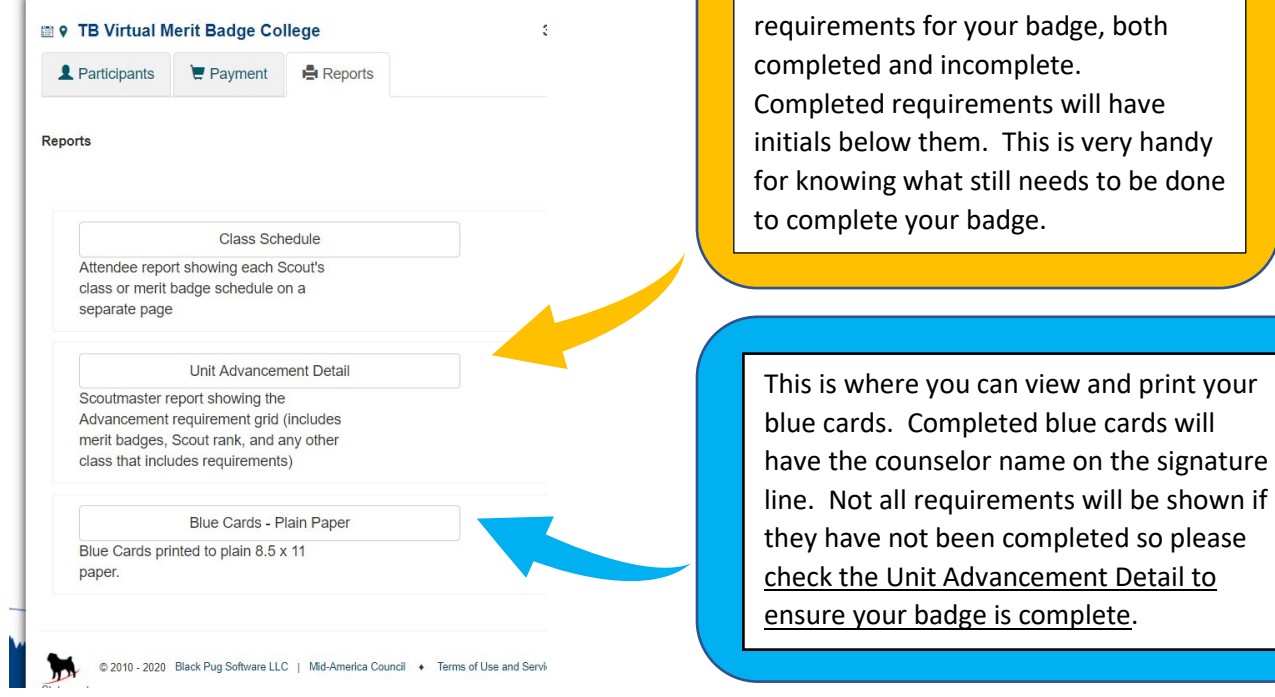

## **If you do not have your confirmation email:**

1. Go to [www.scoutingevent.com/326](http://www.scoutingevent.com/326) and click on "lookup registration"

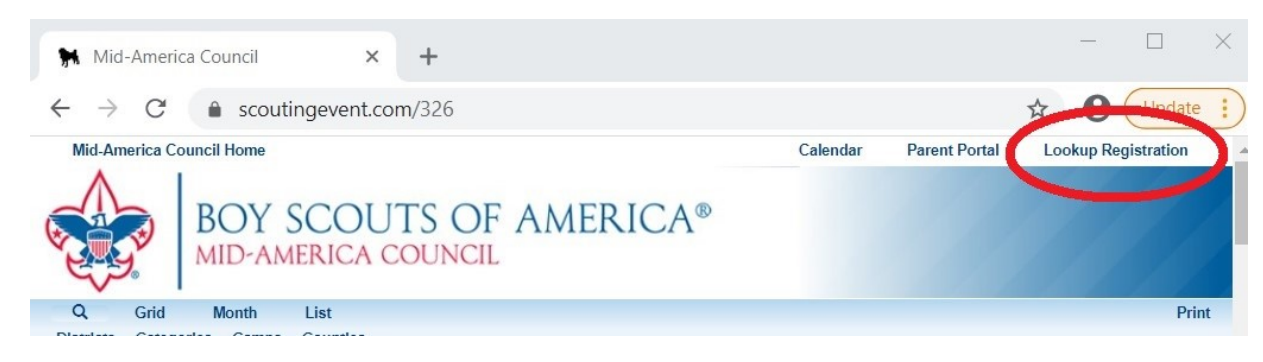

2. Enter your registration number and email address to access your registration. If you are unsure of your registration number, click "forgot registration number" and the system will email it to you. Once you gain access to your registration page here, you can go back to the first set of directions above to continue finding your blue card.

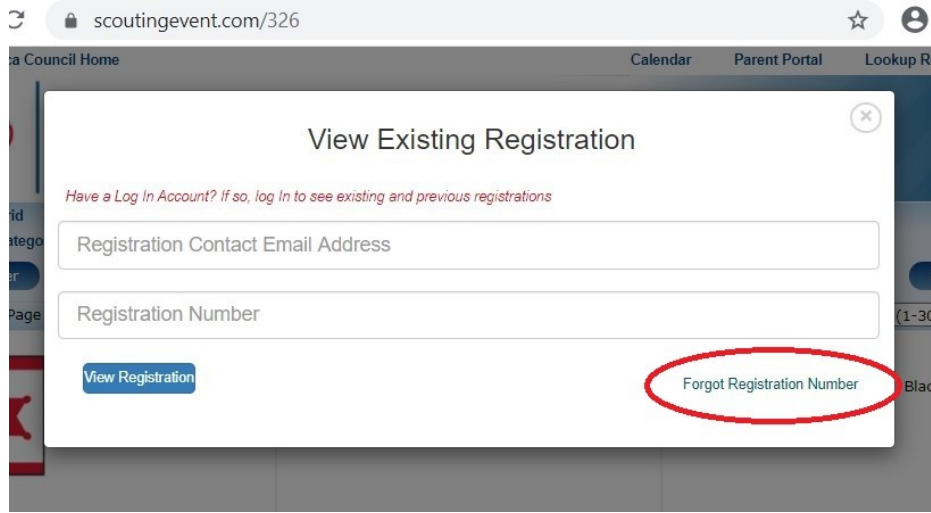